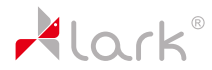

Tablet PC Ultimate 11i WIN

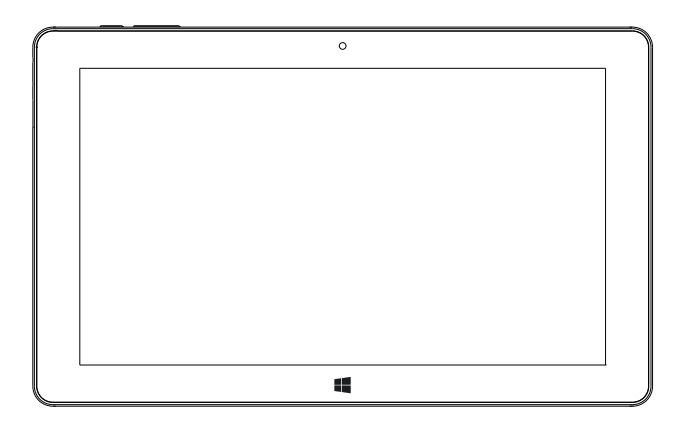

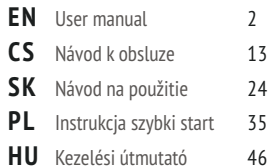

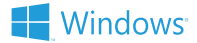

User Manual for Windows

This manual explains the basic operations of the tablet. If you're looking for detailed info on Windows, please visit the website.

http://windows.microsoft.com/en-gb/windows-10/getstarted-whatsnew

Uživatelská příručka pro Windows Tato příručka vysvětluje základní funkce tabletu. Pokud hledáte podrobnější informace o systému Windows naleznete na webových stránkách. http://windows.microsoft.com/cs-cz/windows-10/getstarted-whatsnew

Užívateľská príručka pre Windows

Táto príručka vysvetľuje základné funkcie tabletu. Ak hľadáte podrobnejšie informácie o systéme Windows, nájdete na webových stránkach.

http://windows.microsoft.com/sk-sk/windows-10/getstarted-whatsnew

Instrukcja obsługi systemu Windows

Niniejsza instrukcja przedstawia podstawową obsługę tabletu. Informacje dotyczące obsługi systemu Windows można uzyskać na stronie internetowej.

http://windows.microsoft.com/pl-pl/windows-10/getstarted-whatsnew

Használati útmutató Windows

Ez a kézikönyv leírja az alapvető működését a tabletta. Ha keres a részletes információkat a Windows, kérjük, látogasson el a honlapon.

http://windows.microsoft.com/hu-hu/windows-10/getstarted-whatsnew

Thank you for choosing Lark Ultimate 11i WIN tablet . We wish you many satisfaction from its use.

Tablet PC is a multi-functional device, which can be used for work and education and for entertainment as well. Thanks to the tablet you have the Internet always in your reach, without need of bulky personal computers of previous generation. Clear and intuitive interface gives you the pleasure of daily use of the tablet.

Please read the user guide and keep it for further reference.The user guide contains important information regarding safe and effective use of the tablet.

The producer may introduce changes in the device and the user quide. Please refer to the www.lark.com.pl website in case of questions or doubts concerning use of the device.

## Before you begin

### **Safetyand handling**

- Prevent your tablet and accessories from getting wet. Getting electrical equipment wet not only causes serious damage, but it is also a threat to the user (riskof electric shock).
- Protect your device against shocks, falls and vibrations.
- Protect the device from high and low temperatures.
- Do not drop, bend, puncture, insert foreign objects, or place heavyobjects on your tablet.
- Do not use unauthorized accessories, as the maydamage the tablet and void manufacturer's warranty.

#### **Important safetyinstructions**

Be sure to follow instructions bellow. Make sure that they are known to all users of your tablet, including children..<br>.

- Never use your tablet while driving.
- Hospitals and other medical facilities may be prohibited from using electronic devices, including tablets. Always follow these restrictions.
- Turn off the tablet in the plane for the whole flight or during take-off and landing, according to the instructions given bythe aircraft personnel.
- Switch off the device near important electronic devices, which could be disrupted bypossible interference.
- Do not attempt to disassemble, modifyor repair the tablet. Always entrust these tasks to authorized specialist.
- Protect your tablet from strong magnetic fields.These fields can damage magnetic storage media.
- Do not use the tablet in veryhigh temperatures or in areas at high riskof fire or explosion, such as petrol stations.

## Before you begin

- Supervise the use of the device bychildren, do not let them playwith the tablet unattended.
- Prevent the tablet from getting wet, for instance do not use or store it in the bathroom.

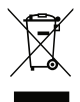

The symbol to the left means that according to European Union laws and regulations your product and/or its battery shall be disposed of separately from household waste. When this product reaches its end of life, take it to a collection point designated bylocal authorities. The separate collection and recycling of your product and/or its battery at the time of disposal will help conserve natural resources and ensure that it is recycled in a manner that protects human health and the environment.

### Product overview

### Parts and buttons of the device

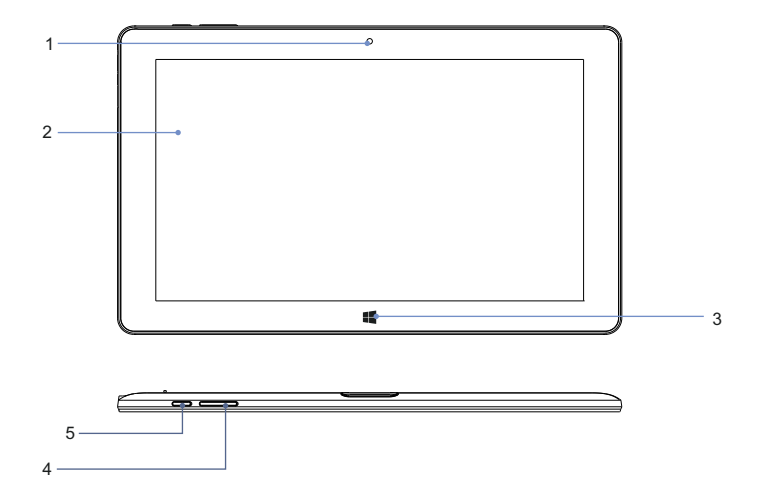

- 1. Front camera
- 4. Volume Up / Down
- 2. Touch screen
- 5. POWER button
- 3. Windows button

### Product overview

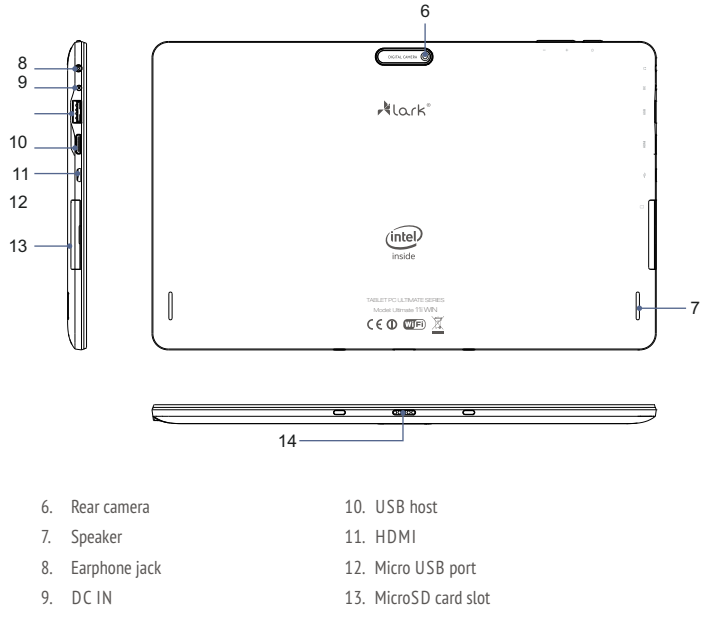

14. Dock port

## Getting started

### Battery charging

Please charge the battery before first use.

- 1. Connect Table to the AC charger, and the charger to AC power outlet.
- 2. Check charging lights. Red light means that device is charging, green that the charge has been completed.

### **ATTENTION!**

- The battery will fully charge in around 4 hours.
- Using the device during charging will make charging process longer. Disconnect the ac charger from your tablet when the battery power is full or when you wish to stop the charging. You can only use identical battery as a replacement.
- Physical damages to the battery may cause a fire or electric shock.

## Using your tablet

### Buttons functions

**Power button -** press and hold for a few seconds to turn on the device **Volume UP -** press and hold Volume Up button to increase the volume **Volume Down -** press and hold Volume Down button to decrease the volume

### Powering on/off the device

### **Turning on** After pressing and holding the ON/OFF button for 2 seconds the start screen will appear.

**Turning off** To turn off the device press and hold the ON/OFF button for 2 seconds.

### Multi-touch screen

Never before have the use of an electronic device was so easy and natural.

The screen responds to even gentle brush, understand a few fingers touch applied simultaneously, eg. 'pinching' shrink the image, and spreading the fingers apart-expand it. You can rotate the image with two fingers, like a piece of paper on the table. The capacitive touch screen is also indispensable for gaming use.

## Using your tablet

### Using the multitouch screen

Tap gently on the screen with your fingertip to launch an application, select an item, open a menu, or type text using the onscreen keyboard.

#### **Touch**

The device is operated by touching appropriate place on the screen.

#### **Swipe or slide**

Move your finger in a vertical or horizontal direction on the screen to scroll through the content.

### **Drag**

Touch, hold and drag an item to the desired position.

#### **Rotate the screen**

The tablet has a built-in motion sensor that supports the screen auto-rotation feature. By default, this feature is enabled. When you rotate the tablet, the screen automatically rotates to landscape or portrait view which is very convenient during internet browsing, watching the movies, pictures, etc.

#### **Navigating through the screens**

Home screen surface is greater than the display surface, so it is possible to affix the more shortcuts, applications and widgets. Switching between home screen pages is possible by dragging the screen to the left or to the right.

## Troubleshooting

Before taking the equipment for service be sure to check that you cannot solve the problem on your own. If you are unable to find the solution please visit www.lark.com.pl

You will find a list of frequently asked questions as well as answers, service advices, system updates and technical support contact. Please contact your service provider before making decision that equipment is to be repaired.

#### **Current FAQ and important information can be found on www.lark.com.pl**

If you have not found a solution to the problem in the FAQ section, send e-mail: device\_support@lark-electronics.eu

### **Troubleshooting**

#### **» Unable to connect to the wireless network**

Make sure, that You are within the network's service range and the signal strength is good. Check if the name of the network and password are correct.

#### **» The device is getting slightly warm**

This is normal during operation, while the display is turned on and during battery charging.

#### **» The operating system works unstable**

Installing too many applications and applications from unknown sources can cause system instability. Reset the device and uninstall some applications.

#### **» Blank screen, Unable to turn the tablet on**

Charge the battery. Connect your tablet to an AC power outlet. Restart the device.

#### **» No sound in headphones**

Increase the volume.

Check the headphones cable connection.

Check if headphone jack is not dirty.

Check if the mp3 files are not corrupted (try different files).

Try using other headphones (maybe the headphones are damaged).

### **» Media file cannot be played**

Format the memory, download uncorrupted files.

## Technical specification

- » 10.6" touch screen IPS, resolution: 1366x768 pixels
- » Processor: Ouad-core Intel® Atom® Z3735F
- » Graphic processor provides 2D and 3D acceleration
- » Operating system: Windows 10
- » Memory: 2 GB RAM
- » Storage: 32 GB Flash
- » Wireless LAN: Wi-Fi 802.11b/g/n
- » Built-in Bluetooth
- » Front camera: 2 Mpx / rear camera 5 Mpx
- » Audio player (MP3/WMA files support)
- » Video player (MP4/ASF/WMV/AVI/DIVX files support)
- » Pictures browser (BMP/JPG/GIF/PNG files support)
- » Ebook reader (multiple formats: html, pdf, rtf)
- » MicroSD card slot, up to 32 GB compatible
- » Motion sensor
- » Ports: HDMI, USB, micro USB, 3.5mm mini-jack
- » Battery: Lithium-ion battery, around 5 hours of work without external power supply
- » Operating environment: Temperature: 5° to 35° Celsius
- » Relative humidity: 10% 75%
- » Dimensions: 277.8x170x10mm
- » Weight: ~620g

### **NOTICE!**

Lark Europe S.A reserves the right to change or improve its products and to make changes in the content of this manual without obligation to notify any person or organization of such changes or improvements.

Information in this document is subject to change without prior notice.

Děkujeme, že jste se rozhodli pro tablet Ultimate 11i WIN, a přejeme Vám mnoho spokojenosti s jeho používáním.

Tablet PC je multifunkční zařízení, které využijete jakpři studiu a práci, takve svém volném čase, pro radost a zábavu. Díky tabletu máte vždy po ruce pohodlný a rychlý přístup na Internet, aniž byste museli používat velké a neskladné počítače předchozích generací. Díky přehlednému a intuitivnímu rozhraní pro Vás bude každodenní používání tabletu radost.

Přečtěte si prosím tento návod a uschovejte si jej pro pozdější použití. Návod obsahuje důležité pokyny týkající se bezpečného a efektivního využívání tabletu.

Výrobce si vyhrazuje možnost provádění změn jak v zařízení, tak v návodu. V případě dotazů nebo pochybností týkajících se obsluhyzařízení navštivte prosím stránkywww.lark.com.pl.

## Než začnete zařízení používat

### **Ochrana a údržba zařízení**

- Chraňte tablet a příslušenství před vodou a vlhkostí. Při styku elektrického zařízení s vodou může dojít nejen k jeho závažnému poškození, ale vzniká také riziko pro uživatele (riziko úrazu elektrickým proudem).
- Chraňte zařízení před silnými otřesy, pádem,vibracemi. -
- Chraňte zařízení před vysokými a nízkými teplotami. -
- Dávejte pozor, abyzařízení neupadlo, neházejte s ním, neprorážejte kryt. Neohýbejte tablet.
- Nepoužívejte příslušenství neznámého původu, které může způsobit poškození tabletu, na něž se nevztahuje záruka výrobce.

#### **Důležité bezpečnostní pokyny**

Vždy dodržujte níže uvedené zásady. Seznamte s nimi také starší dětí, které mohou tablet používat.Soha ne használja a tabletet a gépkocsi vezetése közben.

- Nikdyneobsluhujte tablet při řízení automobilu.
- V nemocnicích a jiných zdravotnických zařízeních může platit zákaz používání elektronických zařízení, včetně tabletů.Takovéto zákazyvždydodržujte.
- Vypínejte tablet v letadle po celou dobu trvání letu nebo při startu a přistání, v závislosti na pokynech obsluhy letadla.
- Vypínejte zařízení v blízkosti důležitých elektronických zařízení, jejichž provoz by mohl být rušen případnými interferencemi.
- Nepokoušejte se rozšroubovávat, pozměňovat ani samostatně opravovat tablet. Tyto činnosti vždy svěřte autorizovanému servisu.
- Chraňte tablet před silným magnetickým zářením. Takovéto pole může poškodit magnetické paměťové nosiče.Védje a tabletet erős mágneses sugárzás ellen. Eza mező károsíthatja a memória mágneses adathordozóit.

# Než začnete zařízení používat

- Nepoužívejte tablet v místech s velmi vysokou teplotou nebo v oblastech s vysokým rizikem požáru nebo výbuchu, například na benzínových stanicích.
- Používají-li zařízení děti, mějte je pod dohledem a nenechte je hrát si s tabletem o samotě.
- Chraňte tablet před vodou a vlhkosti, nepoužívejte ani neukládejte jej například vkoupelně.

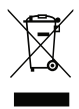

Přeškrtnutý symbol odpadkového koše znamená, že na území Evropské unie je třeba výrobek po skončení jeho životnosti odevzdat na zvláštním sběrném místě. Tyto výrobky se nesmějí vyhazovat jako běžnýnetříděnýkomunální odpad.

## Seznámení se prvky zařízení

### Konstrukce zařízení

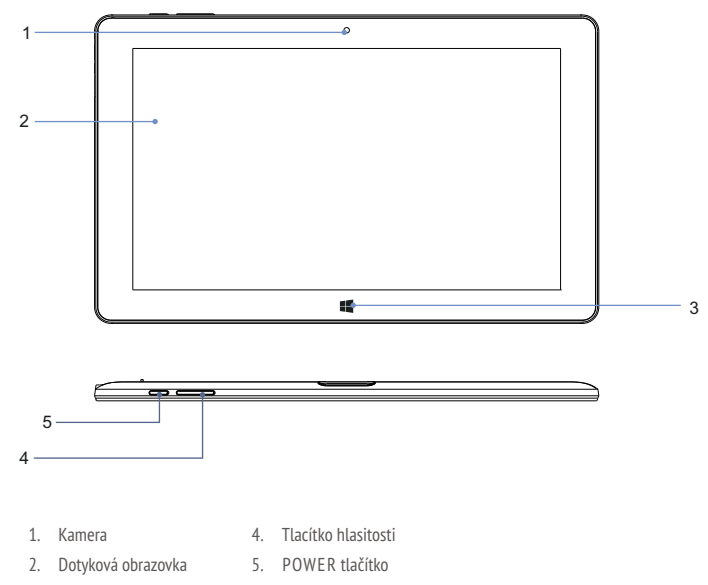

3. Tlačítko Windows

## Seznámení se prvky zařízení

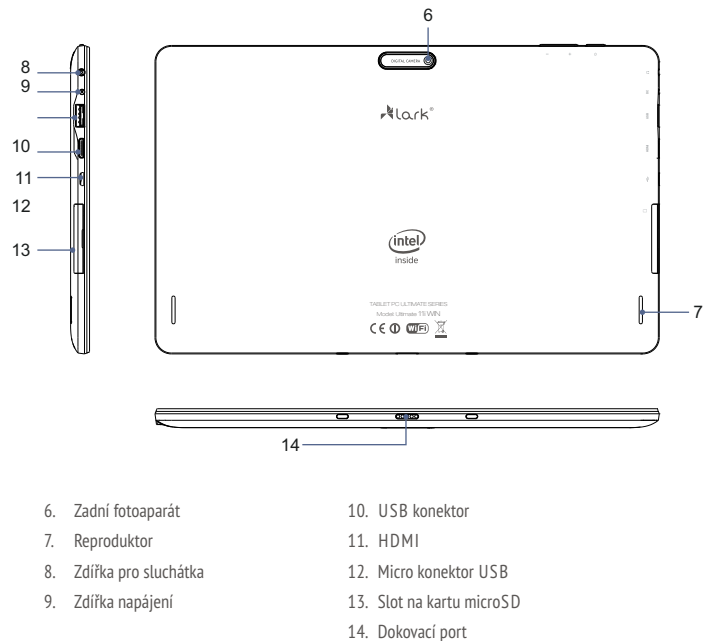

## Pravidla pro použití

### Nabíjení baterie

Před prvním použitím tabletu nechte nabít jeho baterii.

- 1. Připojte tablet k síťové nabíječce, zástrčku nabíječky připojte do elektrické zásuvky.
- 2. Zkontrolujte kontrolky nabíjení. Červená znamená, že se zařízení nabíjí, zelená že bylo nabíjení ukončeno.

### POZOR!

- Doba nabíjení činí asi 4 hodiny.
- Pokud používáte zařízení po dobu jeho nabíjení, bude proces nabíjení trvat déle.
- Chcete-li nabíjení ukončit nebo přerušit, odpojte kabel od zařízení.
- Baterii můžete nahradit pouze stejným typem.
- Baterie nevystavujte mechanickému tlaku, nevhazujte je do ohně a podobně hrozí požár nebo úraz elektrickým proudem.

## Obsluha zařízení

### Funkce tlačítek

**Tlačítko ON/OFF** – pro zapnutí zařízení podržte déle **Tlačítka V+ i V** – slouží pro nastavení požadované úrovně hlasitosti

### Zapínání a vypínání zařízení

#### **Zapínání**

Po stisknutí tlačítka **ON/OFF** a jeho podržení po dobu 2 sekund se objeví startovací obrazovka.

### **Vypínání**

- 1. Stiskněte a podržte tlačítko **ON/OFF**, poté vyberte jednu z možností.
- 2. Dostupné volby: tichý režim, režim letadlo (vypíná všechna bezdrátová spojení) a vypnutí zařízení.

### Funkce MULTI-TOUCH

Dosud nikdy nebylo používání elektronického zařízení tak jednoduché a přirozené.

Obrazovka reaguje i na jemné doteky, rozpozná dotyk několika prstů zároveň, například štípnutí zmenšuje obraz a oddálení prstu jej zvětšuje. Obraz můžeme otočit pomocí dvou prstů, podobně jako list papíru na stole. Kapacitní dotyková obrazovka je také nenahraditelná při ovládání her.

## Obsluha zařízení

### Ovládání dotykového panelu

Existuje několik způsobů ovládání dotykového panelu, menu a aplikací nainstalovaných v zařízení.

### **Kliknutí**

Ovládání dotykového panelu zařízení probíhá prostřednictvím klepnutí prstem na odpovídající místo obrazovky (kliknutí, stisknutí).

### **Rychlý posun a posun**

Provádí se stisknutím a tažením.

### **Přetahování**

Provádí se klepnutím na vybrané místo a jeho tažením do požadované polohy.

### **Otáčení**

Při otáčení zařízení probíhá zároveň automatická změna způsobu zobrazování obrazu, což je obzvláště pohodlné při prohlížení fotografií, filmových souborů a textů.

### **Pohyb po hlavní obrazovce**

Plocha hlavní obrazovky je větší než povrch displeje, aby na ni bylo možné umístit větší počet odkazů na stránky, programy a miniaplikace. Přepínání mezi jednotlivými stranami hlavní obrazovky je možné s použitím funkce přetahování doleva nebo doprava.

# Řešení problémů

Neždáte zařízení do servisu, přesvědčte se, zda nemůžete problém vyřešit sami. Pokud nemůže najít řešení, navštivte stránkywww.lark.com.pl. Najdete tam nejčastěji kladené otázky s odpověďmi, rady servisu, soubory aktualizací a kontakt na technickou podporu. Nežse rozhodnete dát zařízení do opravy, kontaktujte servis.

### **Aktuální FAQ a důležité pokyny najdete na www.lark.com.pl**

Pokud jste nenašli řešení problému v sekci FAQ, pošlete e-mail: device\_support@lark-electronics.eu

# Řešení problémů

### **» Nelze se připojit k síti Wi-Fi**

Ujistěte se, že síť vysílá.

Ujistěte se, že se nacházíte v blízkosti zdroje signálu a na jeho cestě se nenacházejí žádné překážky.

Ujistěte se, že jste zadali správné uživatelské jméno a heslo.

### **» Zařízení se nepatrně zahřívá**

Jedná se o běžný jev při práci zařízení, při zapnutém displeji a při nabíjení baterie.

### **» Systém ztratil stabilitu**

Instalace příliš velkého počtu aplikací a aplikací pocházejících z neznámého zdroje může vést k nestabilitě systému. Proveďte reset zařízení a odinstalujte některé aplikace.

### **» Černý displej, zařízení se nezapíná**

Nabijte baterii.

Připojte síťový zdroj.

Znovu spusťte zařízení.

#### **» Ve sluchátkách není zvuk.**

Zvyšte hlasitost.

Zkontrolujte připojení sluchátek.

Zkontrolujte, zda není zdířka sluchátek zanesená špínou.

Zkontrolujte, zda nejsou soubory MP3 poškozeny (nahrajte jiné soubory).

Zkontrolujte, zda slyšíte zvuk přes jiná sluchátka (je možné, že byla poškozena sluchátka).

#### **» Nelze přehrávat hudbu**

Řešení problémůNaformátujte paměť, nahrajte znovu nepoškozené soubory.

## Technické údaje

- » Dotyková obrazovka s úhlopříčkou 10,6" IPS a rozlišením 1366x768 pixelů
- » Procesor: Quad-core Intel® Atom® Z3735F
- » Grafický procesor s podporou 2D/3D grafiky
- » Systém Windows 10
- » Integrovaná operační paměť RAM 2 GB DDR3
- » Integrovaná flash paměť 32 GB
- » Integrovaná bezdrátová karta Wi-Fi 802.11b/g/n
- » Vestavěná technologie Bluetooth
- » Vestavěný fotoaparát 2 Mpx / kamera pro videohovory 5 Mpx
- » Přehrávač audio souborů (soubory MP3/WMA)
- » Přehrávání video souborů (soubory MP4/ASF/WMV/AVI/DIVX)
- » Prohlížeč fotografií (soubory BMP/JPG/GIF/PNG)
- » Čtečka elektronických knih uložených v různých formátech, například html, pdf, rtf
- » Slot na paměťové karty microSD, podpora karet do 32 GB
- » Čidlo změn polohy zařízení
- » Konektory: HDMI, USB, micro USB, konektor sluchátek
- » Lithio-iontový akumulátor umožňující cca 5 hodin provozu bez externího napájení
- » Provoz při teplotách od 5°C do 35°C
- » Provoz zařízení v prostředí s vlhkostí 10%—75%
- » Rozměry: šířka: 277,8x170x10mm
- » Hmotnost: ~620g

### POZOR!

Vyhrazujeme si možnost provádět změny v zařízení bez předchozího upozornění. Vzhled grafiky v zařízení závisí na verzi software a může se lišit od uvedeného v návodu! Ďakujeme, že ste si vybrali tablet Ultimate 11i WIN a želáme Vám veľa spokojnosti s jeho používaním.

Tablet PC je multifunkčné zariadenie, ktoré využijete pri učení aj práci, vo voľnom čase, na zábavu i pobavenie. Vďaka tabletu máte vždy na dosah ruky pohodlný a rýchly prístup k internetu bez potreby veľkých a nepraktických počítačov predchádzajúcich generácií. Prehľadné a intuitívne rozhranie prináša potešenie zkaždodenného používania tabletu.

Prečítajte si tento návod a uchovajte si ho do budúcna. Návod obsahuje dôležité pokyny týkajúce sa bezpečnej a efektívnej prevádzkytabletu.

Výrobca si vyhradzuje možnosť vykonávať zmeny v zariadení aj v návode. Ak máte nejaké otázky alebo pochybnosti týkajúce sa prevádzky zariadenia, pozrite si stránku www.lark.com.pl.

## Skôr než začnete

#### **Ochrana a údržba zariadenia**

- Tablet a jeho príslušenstvo chráňte pred vodou a vlhkosťou. Namočenie elektrického zariadenia spôsobí nielen vážne poškodenie prístroja, ale predstavuje aj nebezpečenstvo pre používateľa (nebezpečenstvo zásahu elektrickým prúdom).
- Zariadenie chráňte pred silnými nárazmi, pádmi,vibráciami. -
- Zariadenie chráňte pred vysokými aj nízkymi teplotami.
- Zariadenie chráňte pred pádom, nehádžte ním, neprepichujte kryt.Tablet neohýbajte. -
- Nepoužívajte príslušenstvo neznámeho pôvodu, môže poškodiť tablet a anuluje záruku výrobcu.

#### **Dôležité informácie o bezpečnosti**

Vždy dodržiavajte nasledujúce zásady. Oboznámte s nimi aj staršie deti, ktoré môžu používať tablet. Nikdy neobsluhujte tablet při řízení automobilu. -

- Tablet nikdynepoužívajte počas vedenia motorového vozidla.
- V nemocniciach a iných zdravotníckych zariadeniach môže platiť zákaz používania elektronických zariadení vrátane tabletov.Tieto zákazyvždydodržiavajte.
- V lietadle majte tablet vypnutý po celú dobu letu alebo počas vzletu a pristátia podľa pokynov vydaných posádkou lietadla.
- Zariadenie vypínajte v blízkosti dôležitých elektronických zariadení, ktorých činnosť by mohlo ovplyvniť prípadné rušenie.
- Tablet sa nepokúšajte rozoberať, upravovať ani samostatne opravovať. Takéto úlohy vždy zverte autorizovaným servisom.
- Tablet chráňte pred silným magnetickým žiarením.Takéto pole môže poškodiť magnetické pamäťové nosiče.

## Skôr než začnete

- Tablet nepoužívajte na miestach s veľmi vysokou teplotou ani v oblastiach s vysokým rizikom požiaru alebo výbuchu, napríklad na čerpacích staniciach.
- Dohliadajte na deti používajúce zariadenie, nedovoľte im hrať sa samým s tabletom.
- Tablet chráňte pred vodou a vlhkosťou, nepoužívajte ani neuchovávajte ho napríklad vkúpeľni.

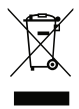

Prečiarknutý symbol smetného koša označuje, že na území Európskej únie je potrebné výrobok po skončení používania zlikvidovať na zvláštnom mieste určenom špeciálne na tento účel.Tieto výrobkysa nesmú vyhadzovať spolu s netriedeným komunálnym odpadom.

## Oboznámenie sa s prvkami produktu

Kryt zariadenia

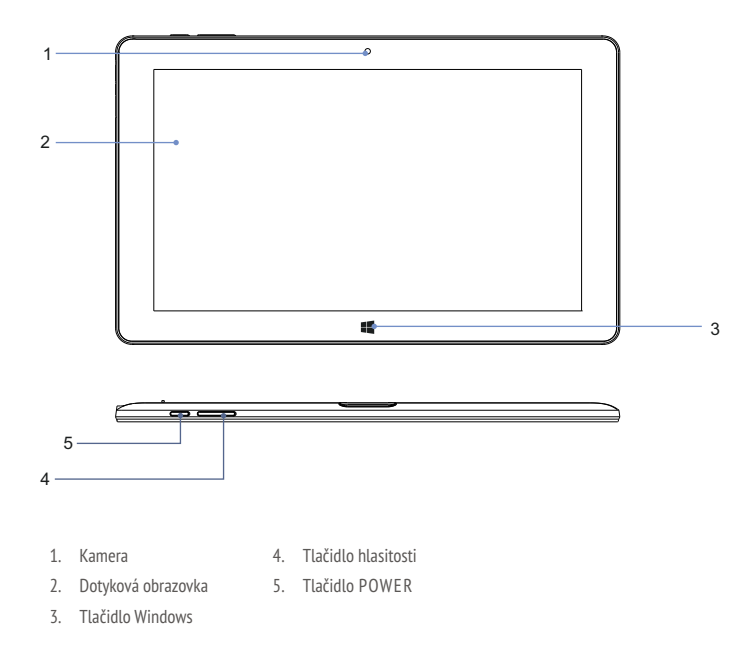

### Oboznámenie sa s prvkami produktu

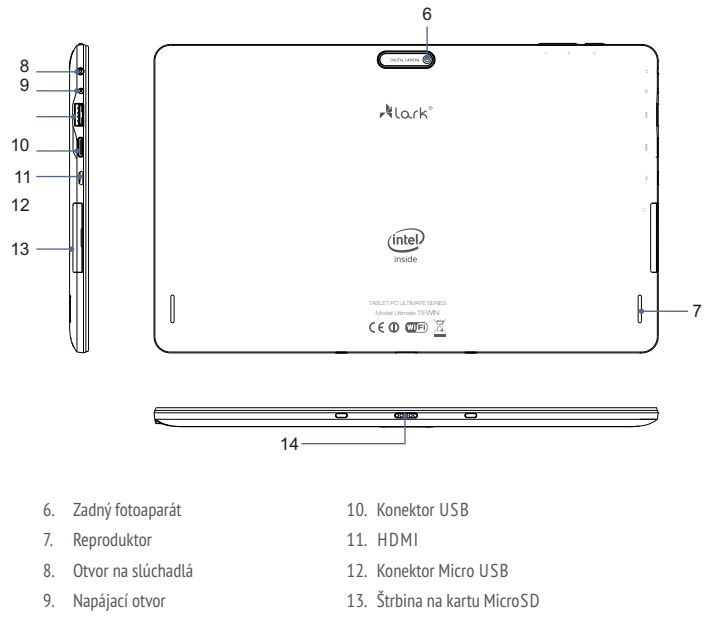

14. Dokovací port

## Podmienky používania

### Nabíjanie batérie

Pred prvým použitím nabite batériu tabletu.

- 1. Tablet pripojte tabliet na sieťovú nabíjačku, zástrčku nabíjačky zapojte do elektrickej zásuvky.
- 2. Skontrolujte kontrolky nabíjania. Červená znamená, že zariadenie sa nabíja, zelená znamená, že nabíjanie je dokončené.

### UPOZORNENIE!

- Doba nabíjania je asi 4 hodiny.
- Ak počas nabíjania zariadenie používate, proces nabíjania bude trvať dlhšie.
- Po dokončení nabíjania, alebo ak chcete prerušiť nabíjanie, odpojte kábel od zariadenia.
- Batéria sa môže vymeniť iba za rovnakú batériu.
- Batériu nedrvte, nevyhadzujte do ohňa a pod., pretože môže dôjsť k požiaru alebo zásahu elektrickým prúdom.

### Používanie zariadenia

### Funkcie tlačidiel

**Tlačidlo ON/OFF** – dlhším stlačením sa zariadenie zapne.

**Tlačidlá V+ a V** – slúžia na nastavenie požadovanej hlasitosti.

### Zapnutie a vypnutie zariadenia

#### **Zapnutie**

Ak tlačidlo **ON/OFF** stlačíte a podržíte 2 sekundy, zobrazí sa úvodná obrazovka.

### **Vypnutie**

- 1. Dlhšie stlačte tlačidlo ON/OFF a potom vyberte jednu z možností.
- 2. Dostupné možnosti sú: stlmenie, letecký režim, (deaktivuje všetky bezdrôtové pripojenia) a vypnutie zariadenia.

### Funkcia MULTI-TOUCH

Používanie elektronického zariadenia nebolo nikdy také jednoduché a prirodzené. Obrazovka reaguje aj na jemný pohyb, rozumie súbežnému dotyku viacerých prstov, čiže napr. uštipnutie prstami zmenší obrázok, rozšírenie prstov ho zväčší. Obraz môžeme otočiť pomocou dvoch prstov, podobne ako kus papiera na stole. Kapacitný displej je nenahraditeľný pri hernom použití.

## Používanie zariadenia

### Používanie dotykového panela

Existuje niekoľko spôsobov používania dotykového panela, ponúk a aplikácií nainštalovaných v zariadení.

#### **Kliknutie**

Ovládanie zariadenia pomocou dotykového panela prebieha stlačením (kliknutím, dotykom) príslušného miesta na obrazovke prstom.

### **Rýchle rolovanie**

Uskutočňuje sa stlačením a presunutím.

### **Presunutie**

Uskutočňuje sa stlačením v zvolenom mieste a presunutím do požadovanej pozície.

#### **Otáčanie**

Pri otáčaní zariadenia prebieha zároveň automatická zmena zobrazenia obrazu, čo je zvlášť výhodné pri prezeraní obrázkov, filmových súborov alebo textových súborov.

#### **Navigácia na hlavnej obrazovke**

Plocha hlavnej obrazovky je väčšia ako plocha zobrazenia, aby sa na ňu dalo umiestniť viac skratiek na stránky, programov a ovládacích prvkov. Prepínanie medzi nasledujúcimi stránkami hlavnej obrazovky je možné pomocou funkcie presúvania doľava alebo doprava.

## Riešenie problémov

Skôr ako odovzdáte zariadenie do servisu, nezabudnite skontrolovať, či problém nedokážete odstrániť sami. Ak nemôžete nájsť riešenie, pozrite si stránku www.lark.com.pl.

Nájdete tam najčastejšie otázky a odpovede na ne, poradenskú službu, aktualizačné súbory a kontakt na technickú podporu. Skôr nežsa rozhodnete odovzdať zariadenie do servisu, spojte sa so servisom.

### **Aktuálne najčastejšie otázky a dôležité www.lark.com.pl**

Ak ste nenašli riešenie problému v sekcii s najčastejšími otázkami, pošlite e-mail: device\_support@lark-electronics.eu

## Riešenie problémov

### **» Nedá sa pripojiť k sieti Wi-Fi**

Skontrolujte, či sieť vysiela.

Skontrolujte, či ste v blízkosti zdroja signálu a či po jeho trase nie sú žiadne prekážky.

Skontrolujte, či ste zadali správne používateľské meno a heslo.

### **» Zariadenie sa trochu zahrieva**

Ide o normálny jav počas prevádzky zariadenia, keď je zapnutý displej a počas nabíjania.

### **» Systém stratil stabilitu**

Inštalácia príliš veľa aplikácií a aplikácií z neznámych zdrojov môže spôsobiť nestabilitu systému. Resetujte zariadenie a odinštalujte niektoré aplikácie.

### **» Čierny displej, zariadenie sa nedá zapnúť**

Nabite batériu.

Pripojte sieťové napájacie zariadenie.

Zariadenie znovu spustite.

### **» V slúchadlách nie je zvuk**

Zvýšte hlasitosť.

Skontrolujte pripojenie slúchadiel.

Skontrolujte, či port na pripojenie slúchadiel nie je znečistený.

Skontrolujte, či súbory MP3 nie sú poškodené (načítajte iné súbory).

Skontrolujte, či z iných slúchadiel počuť zvuk (možno sú poškodené slúchadlá).

### **» Nedá sa prehrávať hudba**

Naformátujte pamäť, znova prehrajte nepoškodené súbory.

## Technické údaje

- » Dotyková obrazovka s uhlopriečkou 10,6" IPS a rozlíšením 1366x768 pixelov
- » Procesor: Quad-core, Intel<sup>®</sup> Atom<sup>®</sup> Z3735F
- » Grafický procesor s ovládaním grafiky 2D/3D
- » Systém Windows 10
- Vstavaná prevádzková pamäť RAM 2 GB DDR3
- » Vstavaná pamäť flash 32 GB
- » Vstavaná bezdrôtová karta Wi-Fi 802.11b/g/n
- » Vstavaná technológia Bluetooth
- » Vstavaný fotoaparát 2 Mpx / kamera pre videohovory 5 Mpx
- » Audio prehrávač (súbory MP3/WMA)
- » Prehrávanie videa (súbory MP4/ASF/WMV/AVI/DIVX)
- » Prehliadač fotografií (BMP/JPG/GIF/PNG)
- » Čítačka elektronických kníh uložených v rôznych formátoch, napr. html, pdf, rtf
- » Štrbina na pamäťovú kartu microSD, s podporou kariet do 32 GB
- » Snímač zisťujúci zmeny polohy zariadenia
- » Konektory: HDMI, USB, micro USB, konektor na slúchadlá
- » Lítiovo-iónová batéria, ktorá umožňuje približne 5 hodín prevádzky bez externého napájania
- » Práca pri teplotách od 5 ° do 35 ° Celzia
- » Vlhkosť pri prevádzkových podmienkach zariadenia 10 % 75 %
- » Rozmery: 277,8x170x10mm
- » Hmotnosť: ~620 g

### **UPOZORNENIE!**

Vyhradzujeme si možnosť vykonávať zmeny zariadenia bez predchádzajúceho upozornenia. Grafický vzhľad zariadenia závisí od verzie softvéru a môže sa líšiť od vzhľadu uvedeného v návode! Dziękujemy za wybór tabletu Lark Ultimate 11i WIN i życzymy satysfakcji z jego użytkowania.

Tablet PC to wielofunkcyjne urządzenie, które wykorzystasz zarówno do nauki i pracy, jak i po godzinach, dla przyjemności i rozrywki. Dzięki tabletowi wygodny i szybki dostęp do Internetu masz zawsze w zasięgu ręki, bez potrzeby korzystania z dużych i nieporęcznych komputerów poprzednich generacji. Przejrzysty i intuicyjnyinterfejs zapewni Ci przyjemność codziennego korzystania ztabletu.

Prosimy, przeczytaj tę instrukcję i zachowaj ją na później. Instrukcja zawiera ważne wskazówki dotyczące bezpiecznej i efektywnej eksploatacji tabletu.

Producent zastrzega sobie możliwość wprowadzania zmian w urządzeniu, jak i w instrukcji. Prosimy odwoływać się do strony w w lark.com.pl w przypadku pytań lub wątpliwości dotyczących obsługi urządzenia.

## Przed rozpoczęciem użytkowania

### **Ochrona i konserwacja urządzenia**

- Chroń tablet i towarzyszące mu akcesoria przed wodą i wilgocią. Zamoczenie urządzenia elektrycznego nie tylko powoduje jego poważne uszkodzenie, ale stanowi także zagrożenie dla użytkownika (ryzyko porażenia prądem).
- Chroń urządzenie przed silnymi wstrząsami, upadkiem, wibracjami.
- Chroń urządzenie przed wysokimi i niskimi temperaturami. -
- Unikaj upadków, nie rzucaj urządzeniem, nie przebijaj obudowy. Nie zginaj tabletu. -
- Nie używaj akcesoriów nieznanego pochodzenia, mogą one uszkodzić tablet i wyłączają gwarancję producenta.

#### **Ważne wskazówki dotyczące bezpieczeństwa**

Zawsze przestrzegaj poniższych zasad.Zapoznaj znimi także starsze dzieci, które mogą używać tabletu.

- Nigdynie obsługuj tabletu podczas prowadzenia samochodu. -
- W szpitalach i innych placówkach medycznych może obowiązywać zakaz używania urządzeń elektronicznych, w tym tabletów. Zawsze stosuj się do takich zakazów.
- Wyłączaj tablet w samolocie przez cały czas trwania lotu lub podczas startu i lądowania, w zależności od instrukcji wydanych przez obsługę samolotu.
- Wyłączaj urządzenie w pobliżu ważnych urządzeń elektronicznych, których działanie mogłyby zakłócić ewentualne interferencje.
- Nie próbuj rozkręcać, modyfikować ani samodzielnie naprawiać tabletu. Zawsze powierzaj takie zadania autoryzowanym serwisom.
- Chroń tablet przed silnym promieniowaniem magnetycznym. Pole takie może uszkodzić magnetyczne nośniki pamięci.

## Przed rozpoczęciem użytkowania

- Nie używaj tabletu w miejscach o bardzo wysokiej temperaturze lub w obszarach szczególnie zagrożonych pożarem lub wybuchem, na przykład na stacjach benzynowych.
- Nadzoruj korzystanie zurządzenia przezdzieci, nie dopuszczaj do samodzielnej zabawytabletem.
- Chroń tablet przed wodą i wilgocią, nie używaj ani nie przechowuj go np. w łazience.

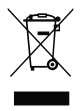

Przekreślony symbol pojemnika na śmieci oznacza, że na terenie Unii Europejskiej po zakończeniu użytkowania produktu należy się go pozbyć w osobnym, specjalnie od tego przeznaczonym punkcie. Nie należy wyrzucać tych produktów razem z niesortowanymi odpadami komunalnymi.

## Zapoznanie z elementami produktu

### Budowa urządzenia

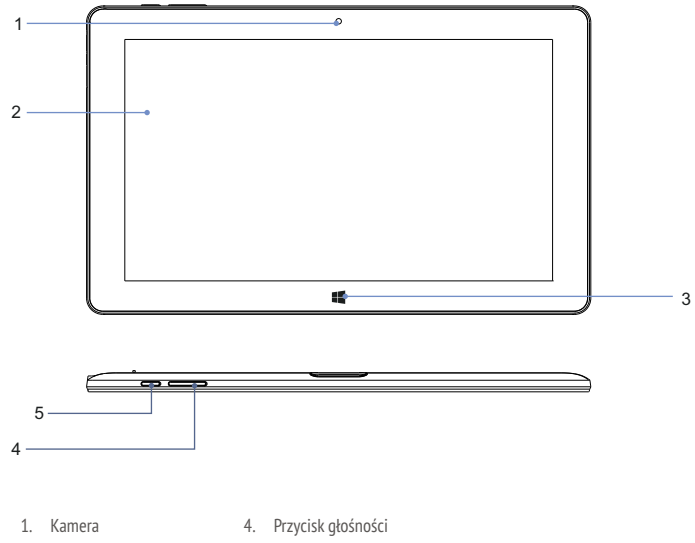

- 2. Ekran dotykowy
- 5. Przycisk POWER
- 3. Przycisk Windows

### Zapoznanie z elementami produktu

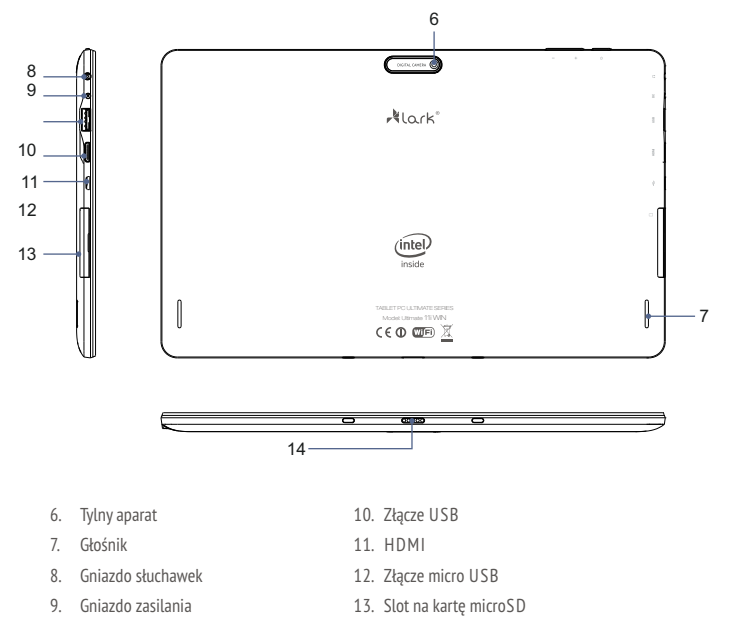

14. Złącze dokowania

## Zasady użytkowania

### Ładowanie akumulatora

Przed pierwszym użyciem tabletu prosimy naładować jego akumulator.

- 1. Podłącz tablet do ładowarki sieciowej, wtyczkę ładowarki umieść w gniazdku elektrycznym.
- 2. Sprawdzaj diody ładowania. Czerwona oznacza, że urządzenie się ładuje, zielona ładowanie zostało zakończone.

#### **IIWAGA!**

- Czas ładowania wynosi około 4 godziny.
- Jeśli używasz urządzenia w czasie jego ładowania, proces ładowania będzie trwał dłużej.
- Po zakończeniu ładowania lub aby przerwać ładowanie, odłącz kabel od urządzenia.
- Akumulator możesz wymienić tylko na identyczny.
- Nie zgniataj akumulatora, nie wrzucaj go do ognia itd. grozi to pożarem lub porażeniem prądem.

## Obsługa urządzenia

### Funkcje przycisków

**Przycisk ON/OFF -** naciśnij dłużej, aby włączyć urządzenie **Zwiększenie głośności** - wciśnij przycisk V+, aby zwiększyć głośność **Zmniejszenie głośności** - wciśnii przycisk V-, aby zmniejszyć głośność

### Włączanie i wyłączanie urządzenia

**Włączanie** Po naciśnięciu i przytrzymaniu przez 2 sekundy przycisku **ON/OFF** pokaże się ekran startowy

**Wyłączanie** Aby wyłączyć urządzenie wciśnij i przytrzymaj przycisk **ON/OFF** przez około 2 sekundy.

### Funkcja MULTI-TOUCH

Nigdy przedtem posługiwanie się urządzeniem elektronicznym nie było tak proste i naturalne. Ekran reaguje nawet na delikatne muśnięcia, rozumie dotyk kilku palców przyłożonych jednocześnie, czyli np. 'uszczypnięcie zmniejsza obraz, a rozsunięcie palców- powiększa go. Obraz możemy obrócić przy pomocy dwóch palców, zupełnie jak kartkę papieru na stole. Ekran pojemnościowy jest też niezastąpiony przy obsłudze gier.

## Obsługa urządzenia

### Obsługa panelu dotykowego

Istnieje kilka sposobów obsługi panelu dotykowego, menu i aplikacji zainstalowanych na urządzeniu.

### **Kliknięcie**

Obsługa panelu dotykowego w urządzeniu odbywa się poprzez naciśnięcie (kliknięcie, pacnięcie) odpowiedniego miejsca ekranu palcem.

### **Szybkie przewijanie i przewijanie**

Odbywa się poprzez naciśnięcie i przeciągnięcie.

### **Przeciąganie**

Odbywa się poprzez naciśnięcie w wybranym miejscu i przeciągnięcie do pożądanego położenia.

### **Obracanie**

Przy obracaniu urządzenia odbywa się równocześnie automatyczna zmiana sposobu wyświetlania obrazu, co jest szczególnie wygodne przy przeglądaniu zdjęć, plików filmowych i tekstowych.

### **Poruszanie się po ekranie głównym**

Powierzchnia ekranu głównego jest większa od powierzchni wyświetlacza, aby możliwe było umieszczenie na niej większej liczby skrótów do stron, programów oraz widżetów. Przełączanie między kolejnymi stronami ekranu głównego jest możliwe przy użyciu funkcji przeciągania w lewo bądź w prawo.

## Rozwiązywanie problemów

Przed oddaniem sprzętu do serwisu koniecznie sprawdź, czyproblemu nie da się usunąć samodzielnie.

Jeśli nie możeszznaleźć rozwiązania, zajrzyj na stronę**www.lark.com.pl**

Znajdziesz tam najczęściej zadawane pytania i odpowiedzi na nie, porady serwisu, pliki aktualizacyjne i kontakt ze wsparciem technicznym. Skontaktuj się zserwisem, zanim podejmieszdecyzję o oddaniu sprzętu do naprawy.

#### **Aktualne FAQ i ważne wskazówki znajdziesz na www.lark.com.pl**

Jeśli nie znalazłeś rozwiązania problemu w dziale FAQ, zadzwoń do serwisu: (22) 332 32 56, wyślij e-mail: serwis@lark.com.pl lub faks (22) 332 33 43

## Rozwiązywanie problemów

### **» Brak możliwości podłączenia się do sieci Wi-Fi**

Upewnij się, że sieć nadaje.

Upewnij się, że jesteś w pobliżu źródła sygnału i na jego drodze nie stoją żadne przeszkody.

Upewnij się, że wprowadziłeś poprawną nazwę użytkownika i hasło.

### **» Urządzenie nieznacznie się nagrzewa**

Jest to normalny objaw podczas pracy urządzenia, podczas gdy włączony jest wyświetlacz i w czasie ładowania akumulatora.

#### **» System stracił stabinlność**

Instalacja zbyt dużej liczby aplikacji oraz aplikacji pochodzących z nieznanego źródła może spowodować niestabilność systemu. Zresetuj urządzenie i odinstaluj niektóre aplikacjie.

### **» Czarny wyświetlacz, urządzenie nie włącza się**

Naładuj akumulator.

Podłącz zasilacz sieciowy.

Ponownie uruchom urządzenie.

### **» Brak dźwięku w słuchawkach**

Zwiększ głośność.

Sprawdź podłączenie słuchawek.

Sprawdź, czy gniazdo słuchawkowe nie jest zabrudzone.

Sprawdź, czy pliki MP3 nie są uszkodzone (wgraj inne pliki).

Sprawdź, czy dźwięk jest słyszalny przez inne słuchawki (być może uszkodzeniu uległy słuchawki).

#### **» Nie da sie odtworzyć muzyki**

Sformatuj pamięć, zgraj ponownie nieuszkodzone pliki.

## Dane techniczne

- **»** Ekran dotykowy IPS o przekątnej 10,6" i rozdzielczości 1366x768 pikseli
- » Procesor: Quad-core, Intel<sup>®</sup> Atom<sup>®</sup> Z3735F
- **»** Dwurdzeniowy procesor graficzny z obsługą grafiki 2D/3D
- **»** System Windows 10
- **»** Wbudowana pamięć operacyjna RAM 2 GB DDR3
- **»** Wbudowana pamięć flash 32 GB
- **»** Wbudowana karta bezprzewodowa Wi-Fi 802.11b/g/n
- » Wbudowany Bluetooth
- **»** Wbudowany aparat 2 Mpx / kamera do wideorozmów 5 Mpx
- **»** Odtwarzacz plików audio (pliki MP3/WMA)
- **»** Odtwarzanie plików wideo (pliki MP4/ASF/WMV/AVI/DIVX)
- **»** Przeglądarka zdjęć (pliki BMP/JPG/GIF/PNG)
- **»** Czytnik książek elektronicznych zapisanych w różnych formatach, np. html, pdf, rtf
- **»** Slot na karty pamięci microSD, obsługa kart do 32 GB
- **»** Czujnik wykrywający zmiany położenia urządzenia
- **»** Złącza: HDMI, USB, micro USB, gniazdo słuchawkowe
- **»** Akumulator litowo-jonowy, pozwalający na około 5 godzin pracy bez zewnętrznego zasilania
- **»** Praca w temperaturze od 5° do 35° Celsjusza
- **»** Wilgotność w warunkach pracy urządzenia 10%—75%
- **»** Wymiary: 277,8x170x10mm
- **»** Waga: ~620g

### **IIWAGA!**

Zastrzegamy sobie możliwość wprowadzania zmian w urządzeniu bez wcześniejszego powiadomienia. Wygląd grafik w urządzeniu zależy od wersji oprogramowania i może różnić się od przedstawionego w instrukcji! Köszönjük, hogy a Lark Ultimate 11i WIN tabletgépet választotta és kívánjuk, hogy a készülék használatával elégedett legyen.

A Tablet PC egy többfunkciós eszköz, amelyet a tanuláshoz és a munkához, azonkívül a munkaidő lejárta után, szórakozáshoz és játékhoz használhatja.A tabletgépnek köszönhetően mindig kéznél van kényelmes és gyors hozzáférés az internethez anélkül, hogy szüksége lenne a korábbi generációjú gépek nagy és kényelmetlen használatára. A világos és intuitív interfész örömöt biztosít a tablet mindennapi használata közben.

Kérjük, olvassa el és őrizze meg ezt a kézikönyvet.Az útmutató fontos információkat tartalmaz a tabletgép biztonságos és hatékonyüzemeltetésére vonatkozóan.

A gyártó cég fenntartja magának a jogot, hogy változtasson a készüléken és az útmutatón. Ha a készülék kezelésével kapcsolatban kérdései vagyaggályai merülnek fel, kérjük, nézze meg a www.lark.com.pl weboldalt.

## Használatelőtt

#### **Készülékvédelme és karbantartása**

- Védje a készüléket és a mellékelt tartozékokat a víztől és a nevességtől. A készülék megnedvesítése nem csak komolysérüléseket okozhat a készülékben, de veszélyezteti a felhasználót is (áramütés veszélye).
- Óvja a készüléket azerős ütésektől, eséstől és rezgésektől. -
- Óvja a készüléket a magas és azalacsonyhőmérséklettől. -
- Kerülje el azeséseket, ne dobálja a készüléket, ne szúrja át a házát. Ne hajlítsa be a tabletet.
- Ne használja ismeretlen eredetű tartozékokat, mert károsíthatjáka tabletet és kizárjáka gyártó garanciáját.

#### **Fontos biztonsági tudnivalók**

Mindig tartsa be a következő szabályokat. Ismertesse ezeket azidősebb gyerekekkel is, akikhasználhatjáka tabletet.

- Soha ne használja tabletet a gépkocsi vezetése közben.
- A kórházakban és más egészségügyi intézményekben tiltva lehet az elektronikus készülékek, benne a tabletekhasználata. Mindig kövesse ezeket a tilalmakat.
- Kapcsolja ki a tabletet repülőgépen a repülés egész időtartama alatt vagy a felszállás és leszállás közben, a repülőgép személyzete utasításaitól függően.
- Kapcsolja ki a készüléket az olyan fontos berendezések közelében, amelyeknek a működése zavarhatja az esetleges interferenciákat.
- Ne kísérletezzen a tabletet sajátkezű szétszerelésével, módosításával vagy javításával. Ilyen faladatot mindig bízzon azautorizált szervizre.
- Védje a tabletet erős mágneses sugárzás ellen. Ezeka mező károsíthatjáka memória mágneses adathordozóit.
- Ne használja a tabletet nagyon magas hőmérsékletnek kitett helyeken illetve tűz vagy robbanásveszélyes helyeken, mint például benzinkutaknál.

## Használatelőtt

- Felügyeljen a gyerekeket a tablet használata közben, ne engedje nekikegyedül játszani tablettel.
- Védje a tabletet a vízés a nedvesség ellen, ne használja, és ne tárolja a készüléket például a fürdőszobában.

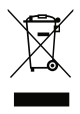

Az áthúzott szemétgyűjtő tartály azt jelenti, hogy az Európai Union belül csak egy külön, speciálisan erre kijelölt helyen lehet megszabadulni a használhatatlanná vált terméktő. Ne dobja be ezeket a termékeket a nem szortírozott kommunális hulladékokközé.

### Ismertetés a termékelemeivel

### A berendezés felépítése

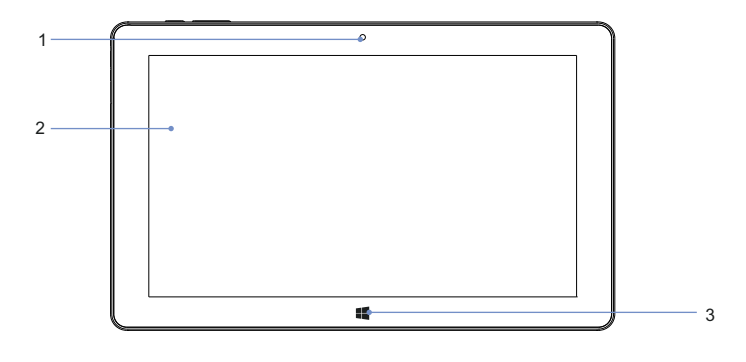

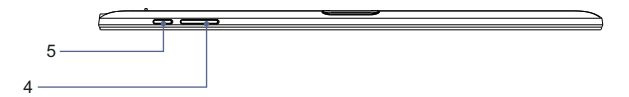

- 1. Elülső kamera
- 4. Hangero gomb
- 2. Érintőképernyő
- 5. POWER gomb
- 3. Windows gomb

### Ismertetés a termékelemeivel

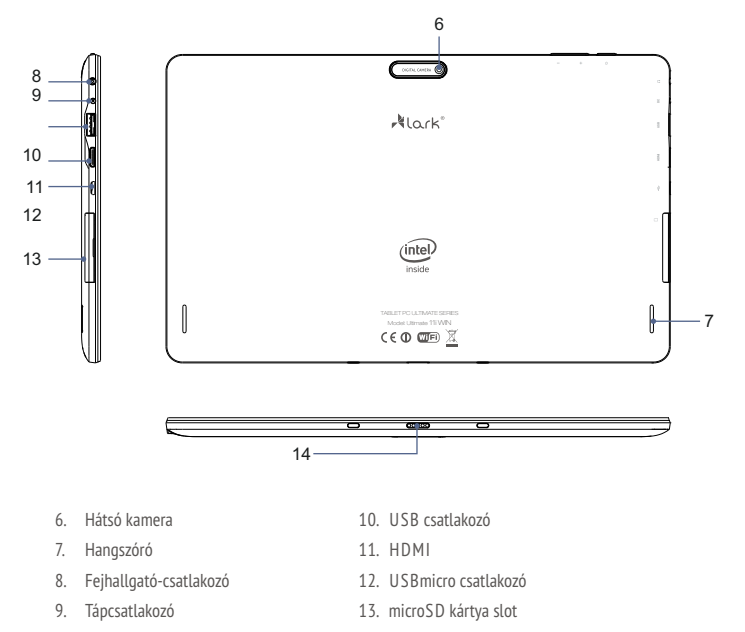

14. Dokkolócsatlakozó

## Használatifeltételek

### Akkumulátor töltése

Töltse fel az akkumulátort a tablet első használat előtt.

- 1. Csatlakoztassa a hálózati adaptert a tablethez, az adapter dugóját helyezze be a konnektorba.
- 2. Ellenőrizze a töltésjelző diódákat. A piros fény a töltés folyamatát, a zöld fény a teljes töltöttségét jelzi.

### FIGYELMEZTETÉS!

- A töltés ideje kb. 4 óra.
- Ha használja a készüléket töltés közben, a töltési folyamat hosszabb ideig tart.
- A töltés befejezése vagy megszakítása után húzza ki a kábelt a készülékből.
- Az akkumulátor csak az ugyanolyan akkumulátorral cserélhető.
- Ne nyomja össze az akkumulátort, ne dobja a tűzbe, stb. mert ezzel tüzet vagy áramütést okozhat.

## A készülékkezelése

### A gombok funkciói

**ON/OFF gomb** – nyomja be és tartsa lenyomva, így kikapcsolja a készüléket.

**V+ és V gombok** - használhatók a kívánt hangerő beállításához **–**

### A készülék ki- bekapcsolása

#### **Bekapcsolás**

Az ON/OFF kapcsoló gombot tartsa lenyomva 2 másodpercig, akkor megjelenik a start képernyő.

### **Kikapcsolás**

- 1. Tartsa lenyomva az ON/OFF kapcsoló gombot es válassza valamelyik opciót.
- 2. A választható opciók: némítás, repülőgépmód (letiltja az összes vezeték nélküli kapcsolást) és a készülék kikapcsolása.

### MULTI TOUCH funkciói

Az elektronikus készülék kezelése meg sosem volt olyan egyszerű és természetes, mint most. A képernyő reagál a legfinomabb érintésekre, érti a több ujj érintését, pl. "csipkedéssel" kissebre beállíthatja a képet, ha széthúzza az ujjakat, ezzel nagyítja a képet. A képet lehet fordítani két ujj segítségével, úgy, mintha az asztalon fordítana egy papírlapot. A kapacitív képernyő pótolhatatlan a játékoknál.

## A készülékkezelése

### Érintőképernyő kezelése

Több módon lehet kezelni az érintőképernyőn a menü és a készülékben telepített alkalmazásokat.

### **Kattintás**

A művelet végrehajtása a készüléken a képernyő megfelelő terület az ujjával valómegnyomásával (kattintással, Smack) lehetséges.

### **Gyors előre-és visszatekerés**

Végrehajtható kattintással és húzással.

#### **Húzás**

Megnyomva húzzuk a kívánt helyre.

### **Forgatás**

Amikor forgatja a készüléket, akkor automatikusan változik a képmegjelenítés módja, amely különösen kényelmes a fénykép, video és szöveges fájlok nézésénél.

### **A főoldalon való mozgás**

A képernyő felülete nagyobb, mint a kijelző felülete, hogy létre lehessen hozni több parancsikont, programot és kütyüt. Az oldalak között i váltás lehetséges a húzás balra vagy jobbra tekerési funkcióval elérhető.

## Problémákmegoldása

Mielőtt szervizre elviszi a készüléket, ellenőrizze, hogy nem tudna-e maga helyreállítani a hibát. Ha nem sikerült megoldást találni, látogasson el a www.lark.com.pl oldalt.Ott megtalálja a gyakran feltett kérdések és válaszok, tanácsadási szolgáltatást, update fájlokat, és a technikai támogatással való kapcsolattartót. Mielőtt dönt, hogy a készüléket javításra viszi, forduljon a szolgáltatóhoz.

#### **Az aktuális FAQ és fontos információk megtalálhatók a www.lark.com.pl**

Pokud jste nenašli řešení problému v sekci FAQ, küldjön egy e-mail: device\_support@lark-electronics.eu

## Problémákmegoldása

#### **» Nem lehetcsatlakozni aWi-Fi hálózatokhoz**

Győződjön meg arról,hogy a hálózatadásban van.

Győződjönmeg róla, hogyközel vana jelforrás, és útbannincs akadály.

Győződjönmeg róla, hogymegadta ahelyes felhasználóinevetés a jelszót.

#### **» A készülékkissé felmelegedett**

Ez normális dolog a készülék működése közben, amikor be van kapcsolva a kijelző,vagy azakkumulátor töltése közben.

#### **» A rendszer elvesztette a stabilitást**

Túl sok applikáció telepítése és az ismeretlen forrásból származóapplikáció alkalmazása okozhatja a rendszer stabilitásának elvesztését. Indítsa újra a készüléket, és távolítsa el néhány alkalmazást.

#### **» A kijelző fekete,a készüléknem kapcsolódik be**

Töltse fel az akkumulátort.

Csatlakoztassa a hálózati adaptert.

Kapcsolja be újra a készüléket.

#### **» Nincshang afejhallgatón**

Hangosítsa a készüléket

Ellenőrizze a fejhallgatók bekapcsolását.

Ellenőrizze, hogy a fejhallgató dugója tiszta.

Ellenőrizze, hogy az MP3 nem-e sérül t (próbáljon másik fájlon).

Ellenőrizze, hogy nem sérült –e a fejhallgató) lehet, hogy maga a fejhallgató hibás)

#### **» Nem lehet hallgatni a zenét**

Formázza meg a memóriát, töltse le újra az ép fájlokat.

## Műszakiadatok

- » Az érintőképernyő mérete 10.6" IPS, felbontása 1366x768 pixel
- » Processzor: Quad-core, Intel® Atom® Z3735F
- » A grafikus processzor GPU támogatja a 2D/3D grafikát
- » Windows 10
- » Beépített operációs memória 2 GB DDR3 RAM
- » Beépített 32 GB-os flash memória
- » Beépített vezeték nélküli Wi-Fi802.11b/g/n kártya
- » Beépített Bluetooth
- » Beépített kamera 2 Mpx / Kamera 5 Mpx a videohívás
- » Audio lejátszó (MP3/WMA fájlok)
- » A videó fájlok lejátszó (MP4/ASF/WMV/AVI/DIVX fájlok)
- » Fotó böngésző (BMP / JPG / GIF / PNG)
- » Különböző formátumokban tároltEBook olvasó, mint például a html, pdf, rtf
- » Slot a microSD-kártya memóriakártyákhoz, a kártyák támogatása a 32 GB-os változathoz
- » A készülék helyváltoztatását érzékelő
- » Csatlakozók: HDMI, USB, Micro USB, fejhallgató-csatlakozó
- » Újratölthető lítium-ion akkumulátor, amely körülbelül 5 órás munkát biztosít a külső áramellátás nélkül
- » Üzemeltetése 5° és 35°C közötti hőmérsékleten C
- » A páratartalomra vonatkozó működési feltétel 10% -75%
- » Méretek: 277,8x170x10mm
- $\frac{1}{2}$  Súly: ~ 620a

### FIGYELEM!

Fenntartjuk magunknak a jogot, hogy a készülékben változtatásokat vezethessük be minden előzetes bejelentés nélkül. A készülék grafikus megjelenése a szoftver verziótól függ, és eltérhet az útmutatóban szereplőtől!

### © Lark Europe S.A.

No part of this manual can be reproduced, copied, transmitted without the written consent of Lark Europe S.A. Kopírování návodu v plném nebo částečném rozsahu bez předchozího písemného souhlasu majitele autorských práv je zakázáno. Reprodukcia celku alebo časti tohto návodu bez predchádzajúceho písomného súhlasu držiteľa autorských práv je zakázané. Kopiowanie całości lub cześci instrukcji jest zabronione bez wcześniejszej pisemnej zgody właściciela praw autorskich A kézikönyvsokszorosítása, részbenvagyegészbentilos aszerzői jog tulajdonos előzetes írásbeli hozzájárulása nélkül

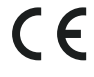

Declaration of conformity with the standards contained in the directives specific to the device together with the description, can be found at www.lark.com.pl

Deklaracja zgodności z normami zawartymi w właściwych dla urządzenia dyrektywach wraz zich wyszczególnieniem znajduje się na stronie www.lark.com.pl

> Distributed by: Lark Europe Inc.

Osikowa 16 05-092 Lomianki, Poland e-mail: device\_support@lark.com.pl www.lark-electronics.eu

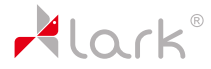